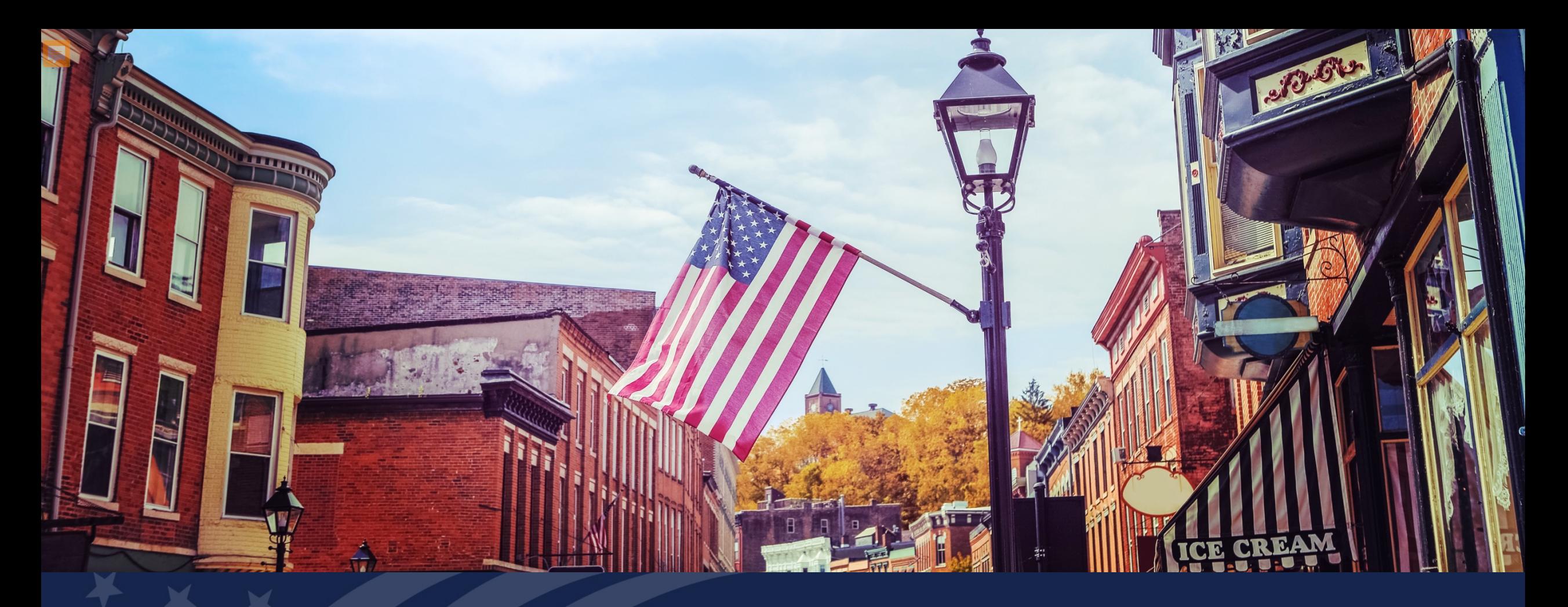

# USDA GUS TRAINING CREDIT UNDERWRITING/VIEW FINDINGS

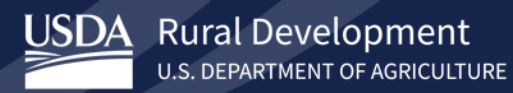

## **Training Objectives:**

- Understanding of how to complete and utilize the Credit Underwriting and View Findings tabs in GUS.
	- Request credit.
	- Request Preliminary Underwriting.
	- Request Final Underwriting and Submission to Rural Development.
	- An overview of View Findings and its components Underwriting Findings Report, Underwriting Analysis Report and the Credit Report.

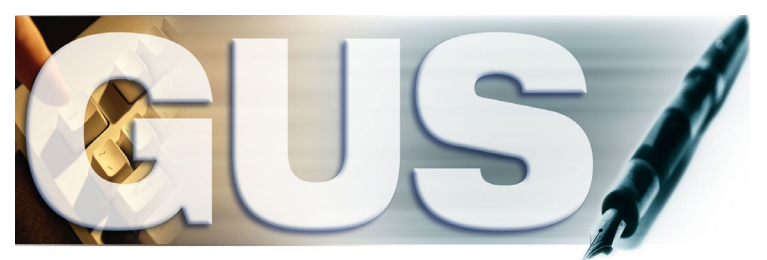

**Guaranteed Underwriting System** 

## **Credit Underwriting**

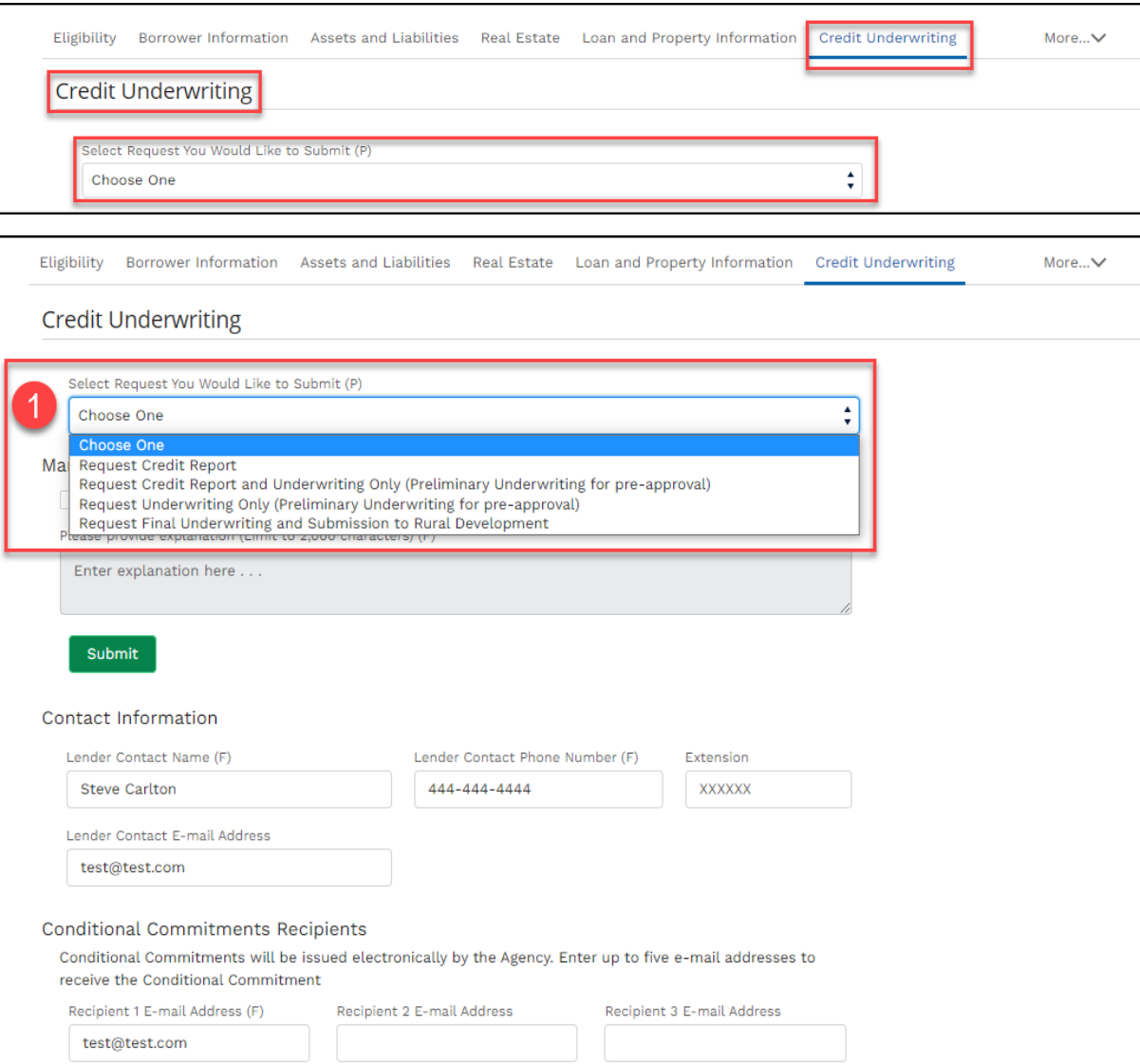

The Credit Underwriting tab allows users to order a new or reissued credit report(s) for underwriting purposes. The user may also perform a preliminary or final underwriting submission.

After navigating to this tab, the user has the following options:

- **Request Credit Report**
- **Request Credit Report and Underwriting Only (Preliminary Underwriting for Pre-Approval)**
- **Request Underwriting Only (Preliminary Underwriting for Pre-approval)**
- **Request Final Underwriting and Submission to Rural Development**

### **Credit Underwriting– Steps to Order a Credit Report**

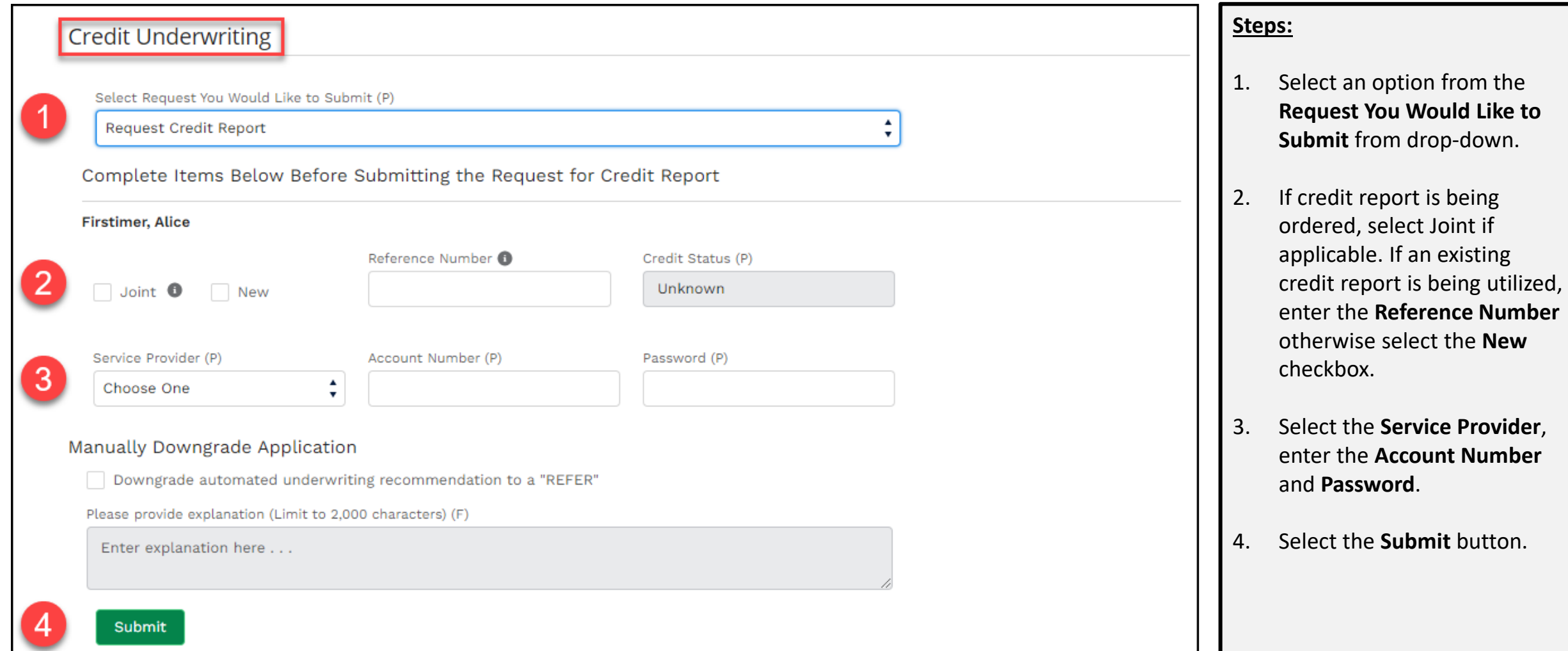

## **Credit Underwriting – Contact Information**

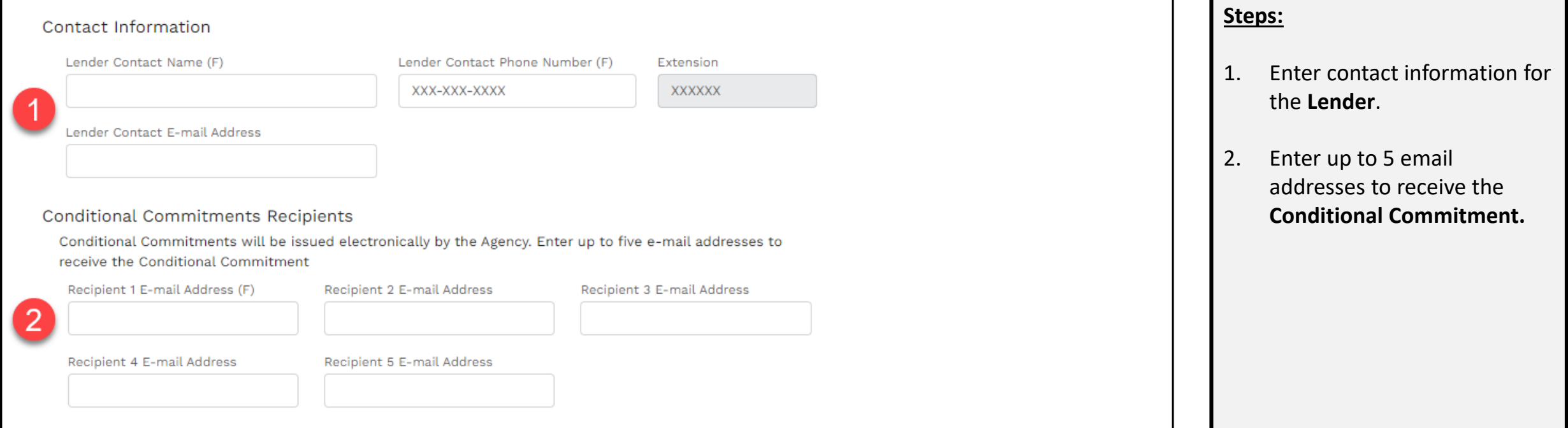

## **Credit Underwriting – Preliminary/Final Submission**

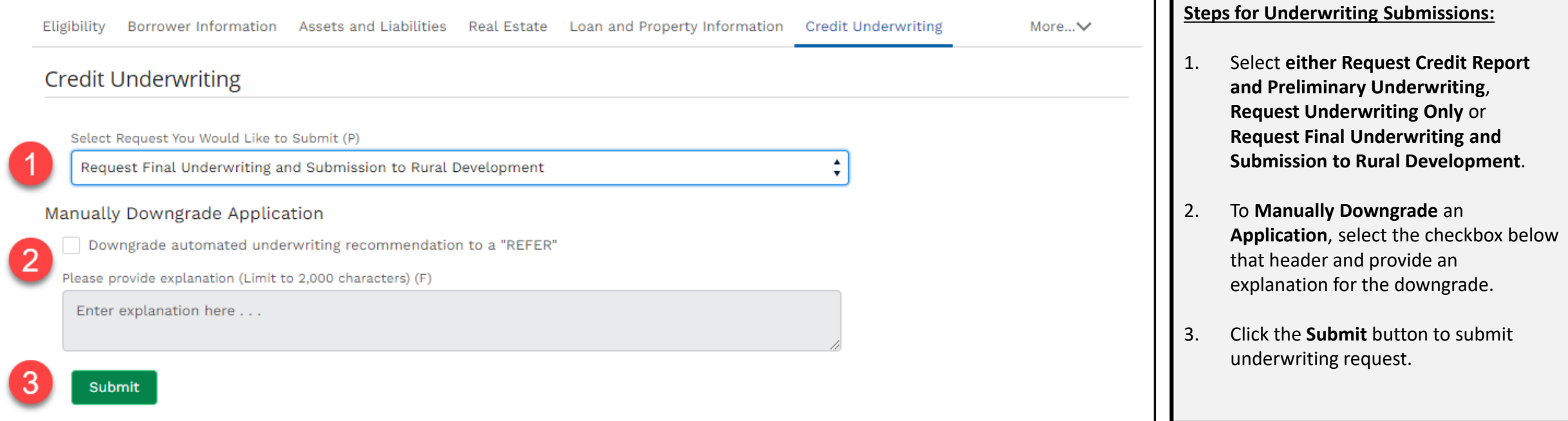

### **Notes:**

- Preliminary and Final Submission selections will invoke the preliminary and final loan application validations, respectively. These are the same validations that are invoked when the user selects the **Validate Application** button.
- Once a loan is submitted for Final Underwritings, the file becomes **read only** and is no longer editable.

## **Credit Underwriting –Final Submission Requirements**

### **Final Submission Requirements**

- All borrowers must have a Credit Report Status of "Complete" on the Credit Underwriting page following a successful credit report request.
- The user submitting the application must be from an authorized branch of their organization to submit the loan.
- If the property and income eligibility, HUD TOTAL Scorecard, GLS or FICO interfaces are offline, the user will be unable to do a final underwriting submission and transfer the file to USDA Rural Development until the service(s) return(s) online.
- If a borrower is missing a Borrower ID and the interface to retrieve it is offline, the user will be unable to do a final underwriting submission and transfer the file to USDA Rural Development until the site returns online.
- The application must receive a summary eligibility recommendation other than "INELIGIBLE" from Rural Development.

## **Releasing an Application to Lender (only for Broker/Lender Agent)**

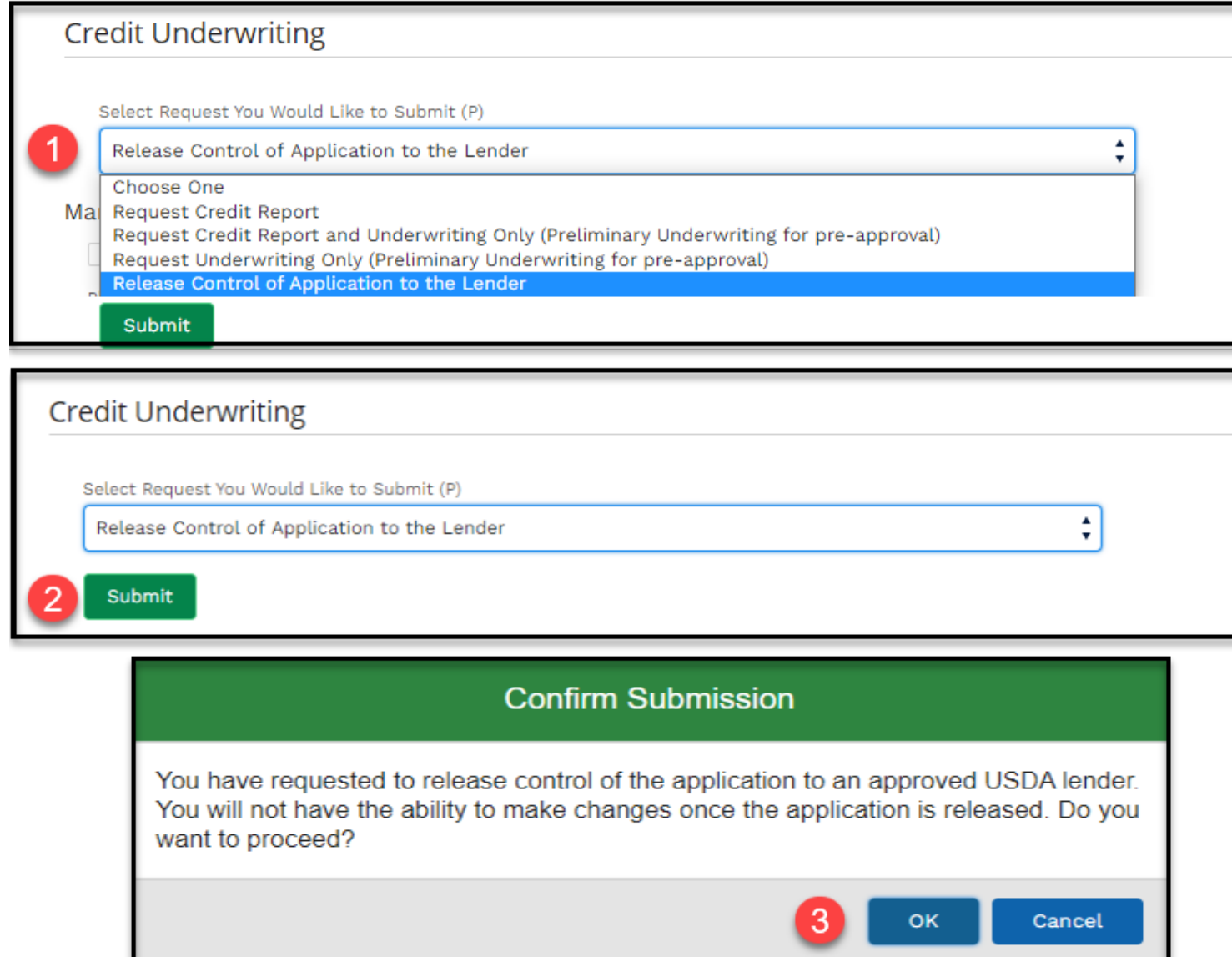

If you are a Broker or Lender Agent, you have the ability to release a loan application back to the Lender for further processing.

To release a loan application back to the lender, the user should:

- 1. Select **Release Control of Application to the Lender**  from the **Select Request You Would Like to Submit** dropdown.
- 2. Select the **Submit** button.
- 3. When the **Confirmation Submission** message appears, select **OK** to confirm the release of the loan back to the Lender or **Cancel** to stop the process.

### **View Findings**

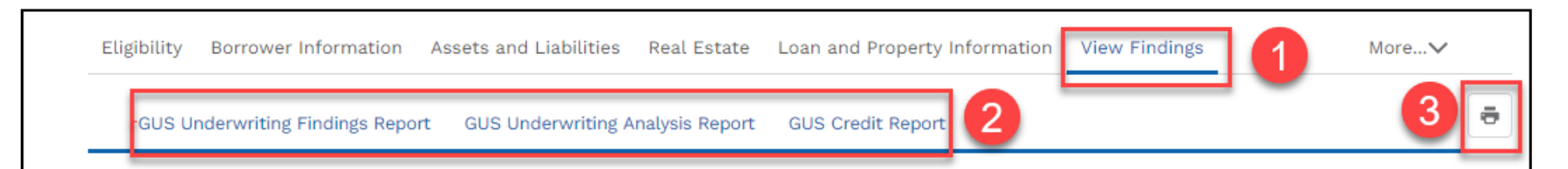

### **GUS Underwriting Findings Report**

The underwriting findings for the final submission should be printed by the lender, retained in their permanent case file, and are the official findings that the lender must conform to. Lenders must perform a review of the Final GUS Underwriting Findings Report (The Finding Report displayed after the Final Submission) and confirm the conditions prior to the Conditional Commitment have been met. Your loan application has been submitted to the Rural Development Office for review. You are now locked out of the loan application and have view only capability of the application. Rural Development will contact you concerning the status of your loan. If you have questions, please contact your local office.

### Steps for **View Findings** tab:

- 1. Navigate to **View Findings** tab. User can scroll the length of the page to view all pertinent information or:
- 2. The user may click on one of the sub -tabs: **GUS Underwriting Findings Report, GUS Underwriting Analysis Report** or **GUS Credit Report**  to navigate directly to that section of View Findings.
- 3. Use the **Print Sections** button to obtain a system generated PDF of the **View Findings**  reports. The Print Sections button is located to the right side of the screen and shows as a printer icon.

## **View Findings – Underwriting Summary**

Eligibility Borrower Information Assets and Liabilities Real Estate Loan and Property Information **View Findings** More $...\vee$ 

GUS Underwriting Findings Report GUS Underwriting Analysis Report **GUS Credit Report** 

### **GUS Underwriting Findings Report**

The underwriting findings for the final submission should be printed by the lender, retained in their permanent case file, and are the official findings that the lender must conform to. Lenders must perform a review of the Final GUS Underwriting Findings Report (The Finding Report displayed after the Final Submission) and confirm the conditions prior to the Conditional Commitment have been met. Your loan application has been submitted to the Rural Development Office for review. You are now locked out of the loan application and have view only capability of the application. Rural Development will contact you concerning the status of your loan. If you have questions, please contact your local office.

#### **Underwriting Summary**

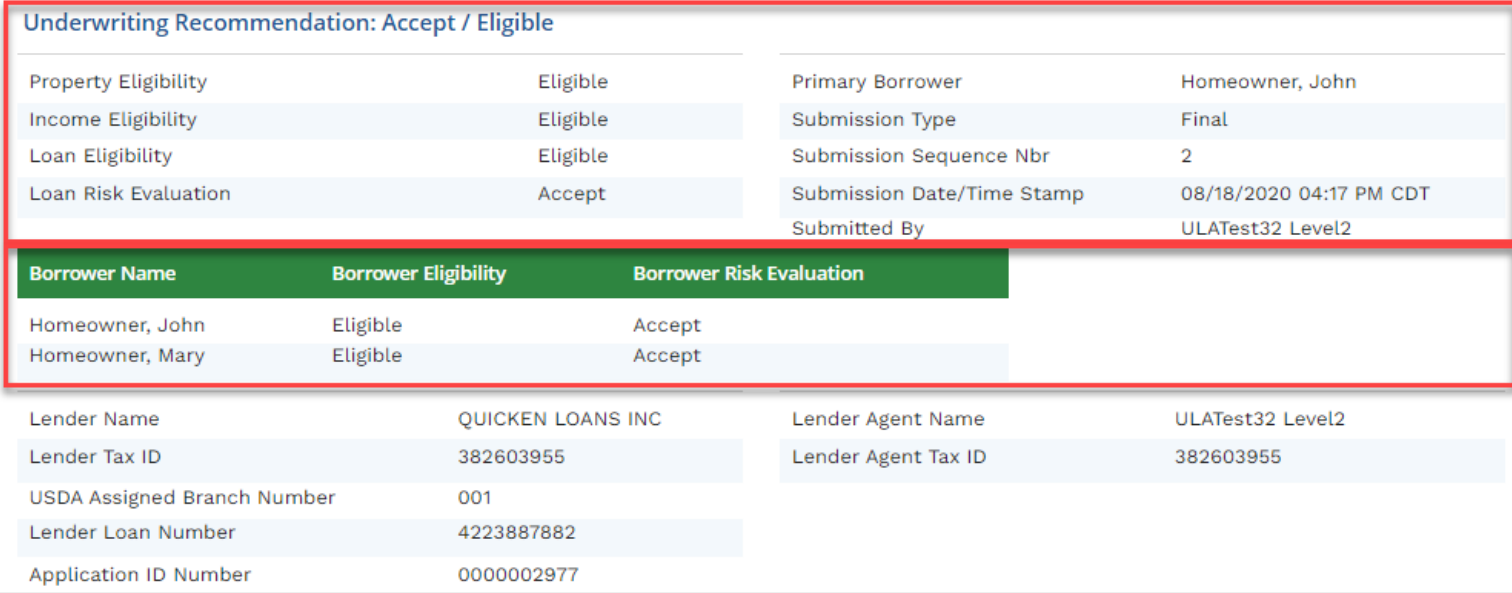

The first section of the **Underwriting Findings Report**  is the **Underwriting Summary.** 

The first part of the **Underwriting Summary** is the **Underwriting Recommendation** which confirms through analysis of data entered/retrieved if the mortgage loan application meets credit and capacity to repay and is eligible for USDA Rural Development. The credit risk assessment will arrive at one of the underwriting recommendations described below.

• **ACCEPT**

ē

- **ACCEPT WITH FULL DOCUMENTATION**
- **REFER**
- **REFER WITH CAUTION**
- **INELIGIBLE**
- **UNABLE TO DETERMINE**

The next part of the **Underwriting Recommendation**  summarizes Rural Development's requirements around property, income, loan, and borrower for eligibility and will result in a recommendation of:

- **ELIGIBLE**
- **INELIGIBLE**
- **UNABLE TO DETERMINE**

## **View Findings – Mortgage Information Purchase**

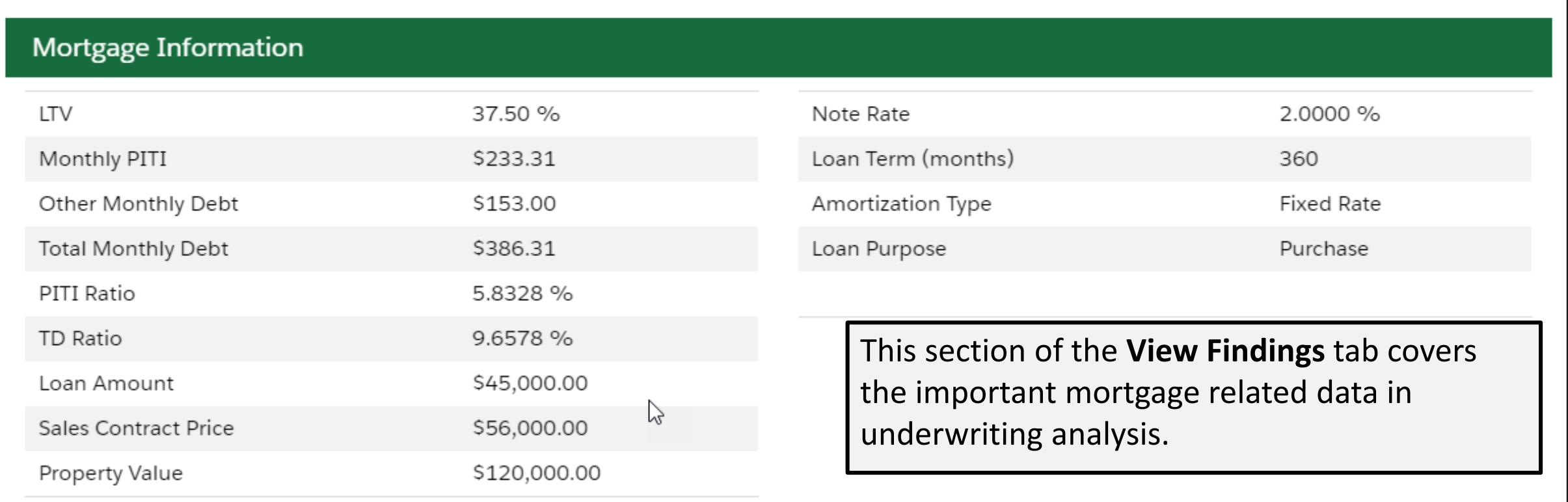

## **View Findings – Mortgage Information Refinance**

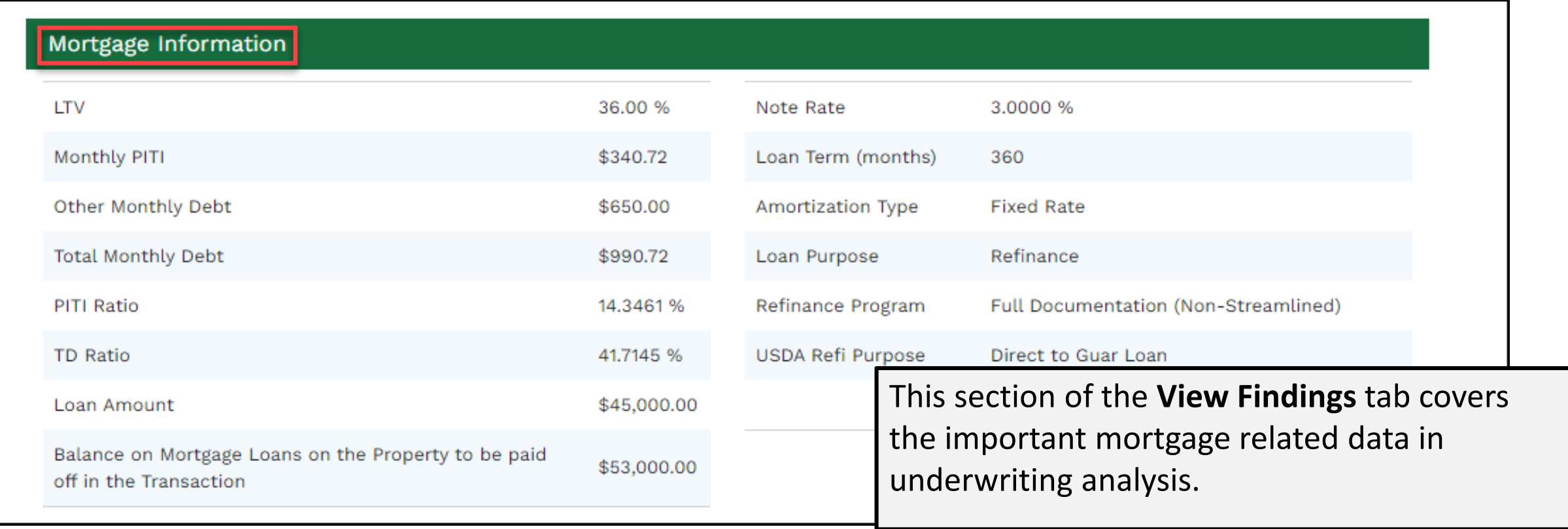

### **View Findings – Property Information**

#### **Property Information**

**Property Address** 

Property Eligibility Summary

26492 Johnson Rd, Montgomery, TX, 77356 Subject property is located in an eligible area.

Property Eligibility Finding(s)

There were no property eligibility findings issued.

Property Information section of the View Findings tab.

This section confirms the "Property Address" and "Property Eligibility Summary." There are four possible summary messages:

- Subject property is in an **ELIGIBLE** area. The system will indicate "Subject property is located in an eligible area."
- Subject property is in an **INELIGIBLE** area. The system will indicate "Subject property is located in an ineligible area."
- System is **UNABLE TO DETERMINE** property eligibility based on current property information. The system will indicate "System unable to determine property eligibility based on current property information."
- Subject property eligibility is **UNKNOWN**. The system will indicate "Property Eligibility is unknown."

## **View Findings – Income Eligibility Information**

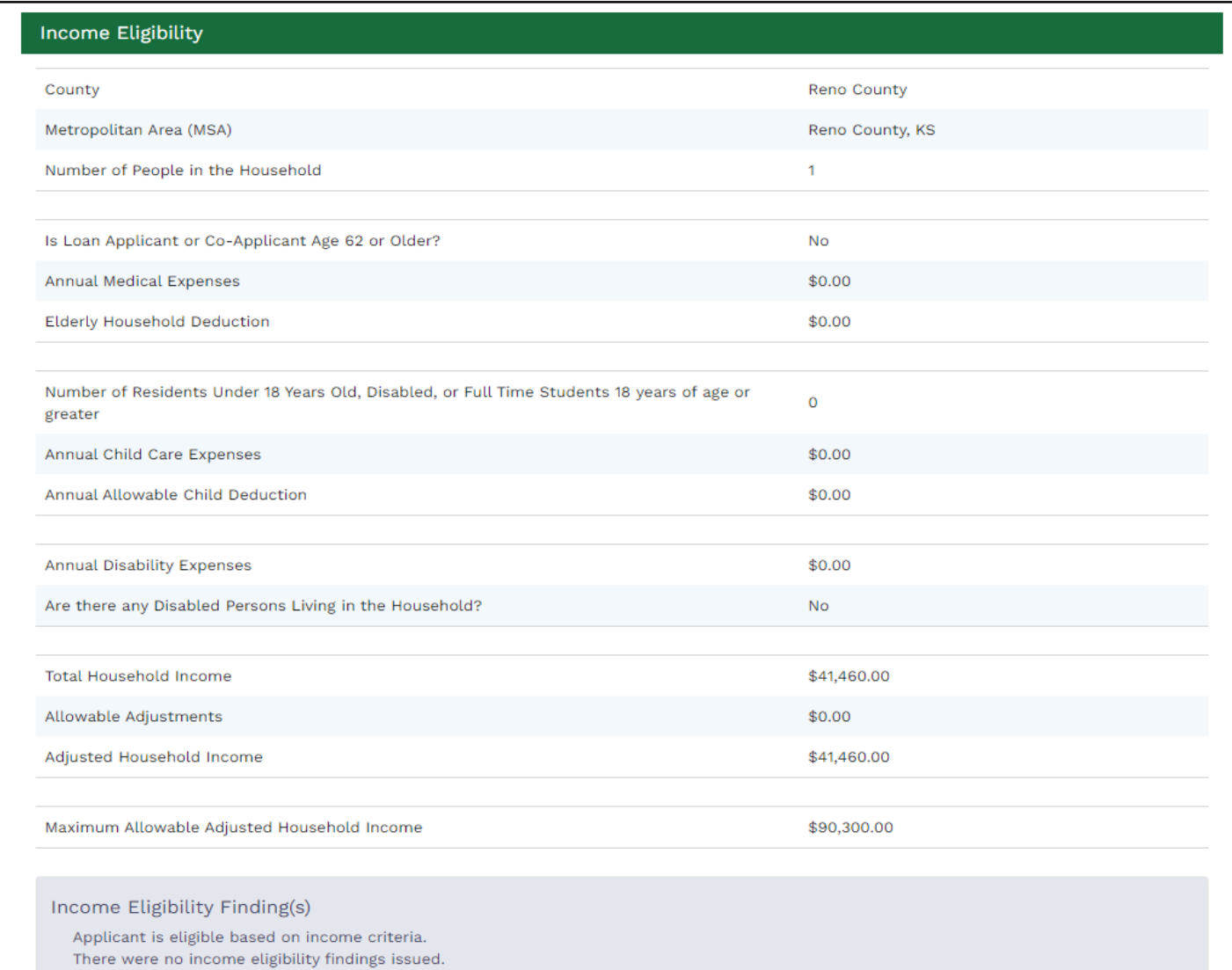

At the bottom of the section is the **Income Eligibility** determination summary and findings. An income eligibility determination message will be listed at the top of the text box followed by findings returned by Rural Development, if applicable.

- If the application's income eligibility determination is **ELIGIBLE**, the system displays "Applicant is eligible based on income criteria."
- If the application's income eligibility determination is **INELIGIBLE**, the system displays "Applicant is ineligible based on income criteria."
- If the application's income eligibility determination is **UNABLE TO DETERMINE,** the system displays "System unable to determine applicant income eligibility."
- If the value is **UNKNOWN**, the system displays "Applicant income eligibility is unknown."

### **View Findings – Loan/Applicant Eligibility**

### Loan/Applicant Eligibility

Loan Eligibility Finding(s)

Eligible

There were no loan eligibility findings issued.

Eligibility Finding(s) for Homeowner, John

CAIVRS Number: B237405811 Borrower's eligibility is Eligible

There were no eligibility findings for Homeowner, John.

Eligibility Finding(s) for Homeowner, Mary

CAIVRS Number: D237348436 Borrower's eligibility is Eligible

There were no eligibility findings for Homeowner, Mary.

The **"Loan/Applicant Eligibility"**  section of GUS will display program eligibility findings specific to individual applicants and the loan parameters as a whole.

Lenders should review this section carefully as it may list specific eligibility factors identified by GUS that directly contributed to the **"Underwriting Recommendation"**  message portion regarding eligibility (**Eligible, Ineligible, or Unable to Determine**).

Results will vary per applicant. Review each finding.

### **View Findings – Loan/Applicant Risk**

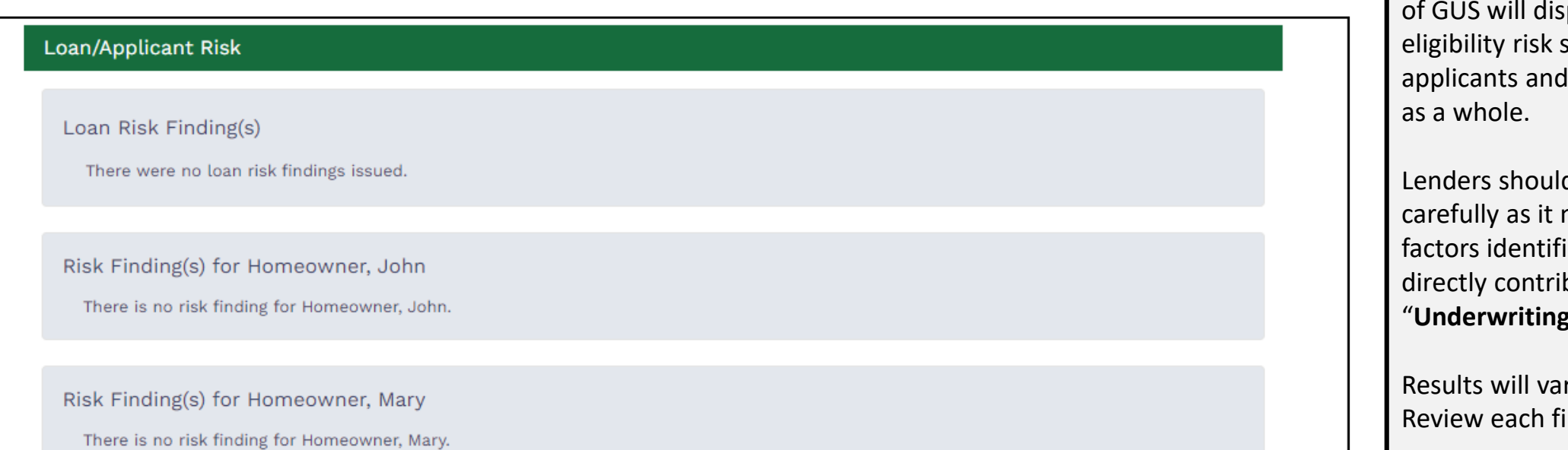

The "**Loan/Applicant Risk**" section play program specific to individual the loan parameters

d review this section may list specific risk ied by GUS that buted to the **Recommendation."** 

ry per applicant. inding.

### **View Findings – Lender's Required Conditions**

#### **Lender's Required Conditions**

#### Prior to Final Submission Findings

- 1, 601 Standard Flood Hazard Determination Form (SFHDF); Obtain FEMA Form 086-0-32 (SFHDF), Submit form to Rural Development when requesting a conditional commitment for loan note guarantee. If an existing dwelling is in a 100-yr. floodplain the lender must ensure flood insurance through FEMA's National Flood Insurance Program (NFIP) is available for the community and flood insurance whether NFIP, 'write your own', or private flood insurance, as approved by the lender, is purchased. Additional requirements for flood insurance are listed in HB-1-3555 Chapter 12.10B, including requirements for new construction properties.
- 2. 605 Property Appraisal: Obtain an appraisal report for the subject property and submit to Rural Development. The appraisal report must not be more than 150 days old at the time of loan closing. See HB-1-3555 Chapter 12.5B for extended validity terms available when an appraisal update is performed. All appraisals must comply with the reporting requirements of USPAP and include a Market Condition Addendum (Form FNMA 1004MC) and meet the Uniform Appraisal Dataset (UAD) requirements set forth by Fannie Mae and Freddie Mac.
- 3. 622 Lender Due Diligence: Lenders must apply due diligence when reviewing the loan file to determine if there is any potentially derogatory or contradictory information that is not part of the data submitted to GUS or if there is any erroneous information in the data submitted to GUS. If the lender is aware of any contradictory, derogatory, or erroneous information, lenders are obligated to take action. For example if the lender is aware of debts, late payments or derogatory information that has not been made available to the data submitted to GUS (not all inclusive) an underwriting recommendation of ACCEPT may be required to be manually downgraded by the lender to REFER on the Request Credit/Underwriting page in GUS. The file must be manually underwritten by the lender.
- 4. 30420 Cash Reserves: Cash reserves are funds that will remain in the applicant's account after loan closing and must be supported with proper documentation per HB-1-3555 Chapter 5.3E. Verification of cash reserves must be retained in the lender's permanent case file. Gift funds from any source may not be included in the cash reserve calculation.

#### Prior to Conditional Commitment Findings

1. 2001 - Required Documentation: ACCEPT recommendation is contingent on submission of the following to Rural Development: 1) Completed Form RD 3555-21, 'Request for Single Family Housing Loan Guarantee', which includes the 'Worksheet for Documenting Eligible Household and Repayment Income', 2) Completed 'Uniform Residential Appraisal Report' or its equivalent (excluding streamline refinance transactions), 3) Completed FEMA Form 086-0-32, 'Standard Flood Hazard Determination Form', and 4) A copy of the final GUS Underwriting Findings Report. Certain transactions may require additional documentation be submitted (e.g. qualified alien documentation, non- purchasing spouse credit report, etc.).

#### Prior to Closing Findings

- 1. 514 Funds Required to Close: Notify applicant(s) that funds are required to complete the closing transaction.
- 2. 606 Water/Waste Disposal Systems: Document water and wastewater disposal systems, if applicable, have been approved by a State or local agency in accordance with HB-1-3555 Chapter 12.6. All documentation must be retained in the lender's permanent case file.

#### **Prior to Guarantee Findings**

- 1. 602 First Lien Position: The lender must obtain a valid first lien position at loan closing except in conjunction with a supplemental loan for transfer and assumption.
- 2. 610 Lender Certification: Certify that all requirements of 7 CFR 3555 have been met and that any additional requirements listed on the Conditional Commitment (Form RD 3555-18 / 18E including any Attachment to Form RD 3555-18 / 18E) have been satisfied. The lender certification is recorded by signature on Form RD 3555-18 or electronically in the Agency's Lender Loan Closing system.
- 3. 60030 USDA Technology Fee: A USDA Technology Fee of \$25.00 will be charged if the Conditional Commitment is issued by the Agency on or after January 1, 2020. The USDA Technology Fee must be paid prior to the issuance of the Loan Note Guarantee and will be collected from the lender at the time the loan closing and the upfront guarantee fee is submitted to the Agency.
- 4. 60076 Disputed Account Derogatory: Review disputed derogatory accounts per HB-1-3555 Chapter 10 to determine which accounts must be considered. An ACCEPT loan with less than \$2,000 of disputed derogatory accounts must include one of the following: 1) The minimum monthly payment stated on the credit report, 2) Five percent of the balance of the account, or 3) A lesser payment due verified by the creditor. An ACCEPT file with \$2,000 or more of disputed derogatory accounts must be downgraded to a REFER. REFER and REFER WITH CAUTION loan files must include one of the payments stated in this message as required per HB-1-3555 Chapter 10.

The **Lender's Required Conditions** section specifically states what steps the lender must take to complete the file prior to each of the following stages:

- **Final Submission**
- **Conditional Commitment**
- **Closing**
- **Guarantee**

The "**Lender's Required Conditions**" includes any items identified during the loan evaluation analysis performed by GUS, regarding the credit, capacity, and collateral of the loan application. Lenders should carefully review each finding requirement to ensure true, accurate, and complete data. Each condition should be addressed in the lender's permanent loan file.

If there are no **Lender Required Conditions** for a given stage, then the system displays "**There are no Lender Required Conditions Prior to (Stage).**" where (Stage) is "**Final Submission**," "**Conditional Commitment**," "**Closing**" or "**Guarantee**."

### **View Findings – Borrower/Co-Borrower GUS/GLS Comparison**

### Borrower/Co-Borrower GUS/GLS Data Comparison

Differences Between Specific Borrower/Attribute:

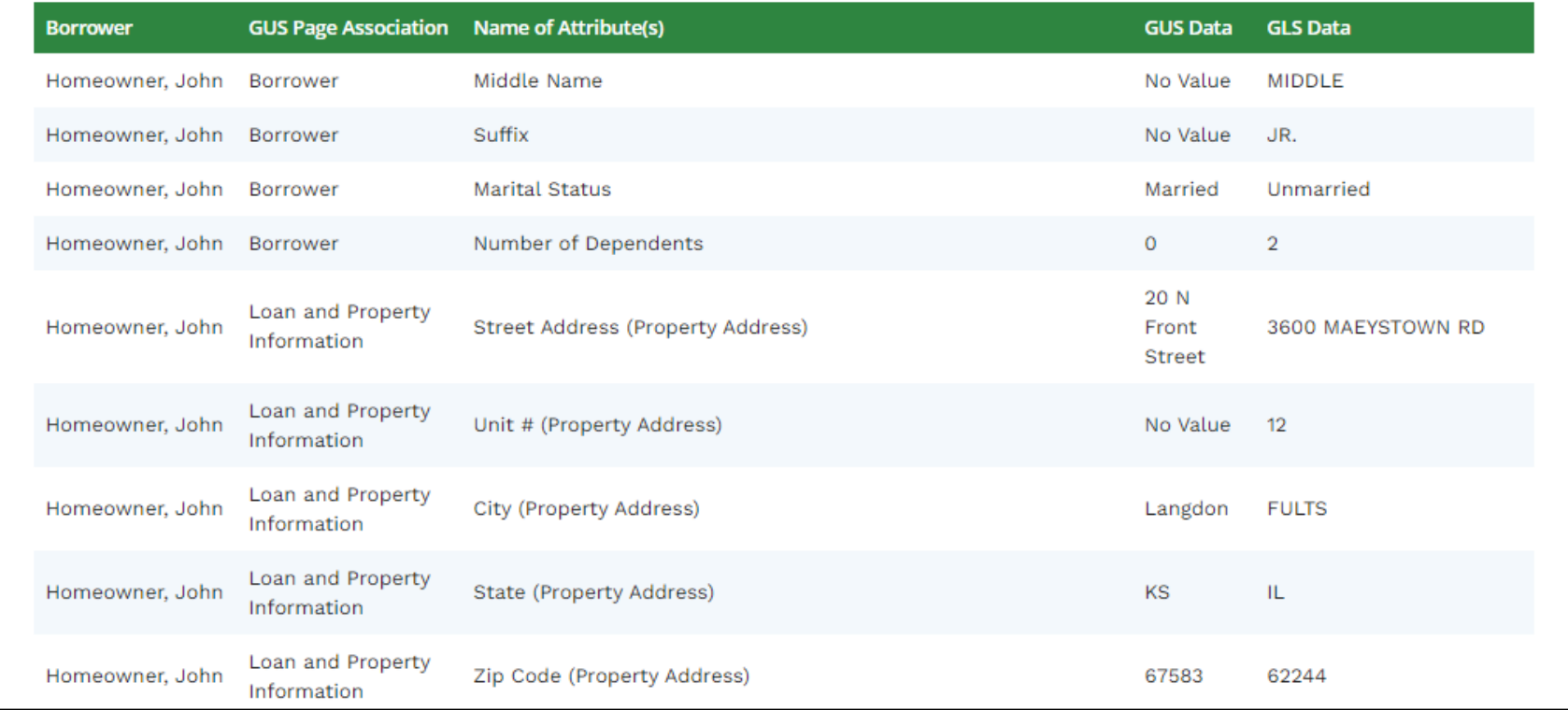

The **Borrower/Co-Borrower GUS/GLS Comparison** section of the **View Findings** tab notes any differences between borrower data entered on the application and data from existing applications in GLS.

The section notes "**Differences Between Specific Borrower/Attribute**" in a table that includes the borrower's name in the "Borrower" element, relevant application page in "**GUS Page Association**," data element name in "**Name of Attribute(s)**," application value in "**GUS Data**" and GLS value in "**GLS Data**."

### **View Findings – Rural Development's Required Conditions**

#### **Rural Development Required Conditions**

#### Prior to Final Submission Findings

There are no USDA Required Conditions Prior to Final Submission.

#### Prior to Conditional Commitment Findings

- 1. 512 CAIVRS: An ineligible CAIVRS response has been received for an applicant. The determination retrieved by GUS cannot be updated by the lender. The lender must determine if the delinguent debt has been paid in full or otherwise satisfied. HB-1-3555 Chapter 10 requires the lender to obtain evidence of an 'A' response from CAIVRS outside of GUS. The evidence must be uploaded into GUS. The Agency may obtain an updated CAIVRS response in GLS prior to loan obligation.The CAIVRS system has indicated that applicant Homeowner, John has a delinguent federal debt. Determine if the debt has been adequately resolved and document an 'A' CAIVRS response.
- 2. 512 CAIVRS: An ineligible CAIVRS response has been received for an applicant. The determination retrieved by GUS cannot be updated by the lender. The lender must determine if the delinquent debt has been paid in full or otherwise satisfied. HB-1-3555 Chapter 10 requires the lender to obtain evidence of an 'A' response from CAIVRS outside of GUS. The evidence must be uploaded into GUS. The Agency may obtain an updated CAIVRS response in GLS prior to loan obligation.The CAIVRS system has indicated that applicant Homeowner, Mary has a delinquent federal debt. Determine if the debt has been adequately resolved and document an 'A' CAIVRS response.
- 3. 536 Existing GLS Application: The system has detected an applicant Homeowner, John on this application is associated with an existing application in GLS. The applicant should not have multiple applications in the system. Agency must research and confirm reason for multiple applications. Additional documentation may be requested from the lender.

#### Prior to Closing Findings

There are no USDA Required Conditions Prior to Closing.

#### Prior to Guarantee Findings

- 1. 628 Lender Certification: Confirm the lender has certified by signature on Form RD 3555-18 / 18E or electronically in the Agency's Lender Loan Closing system, that all of the requirements of 7 CFR 3555 have been met and that all the requirements listed on the Conditional Commitment (Form RD 3555-18 / 18E and any Attachment to Form RD 3555-18 / 18E) have been satisfied.
- 2. 60001 Annual Fee LNG: Ensure Form RD 3555-17E, 'Loan Note Guarantee' is populated with the correct annual fee percentage.
- 3. 60031 USDA Technology Fee: Ensure the USDA Technology fee of \$25.00 is correctly populated on Form RD 3555-18 / 18E, 'Conditional Commitment for Single Family Housing Loan Guarantee'.

The **Rural Development's Required Conditions** section of the **View Findings**  tab specifically states what conditions that USDA Rural Development requires prior to each of the following stages:

- **Final Submission**
- **Conditional Commitment**
- **Closing**
- **Guarantee**

Lenders should carefully review each finding requirement to ensure true, accurate, and complete data. Each condition should be addressed in the lender's permanent loan file.

If there are no **Rural Development Required Conditions** Prior to for a given stage, then the system displays "**There are no USDA Required Conditions Prior to (Stage).**" where (Stage) is "**Final Submission**," "**Conditional Commitment**," "**Closing**" or "**Guarantee**."

## **View Findings – GUS Underwriting Analysis Report (Property Information)**

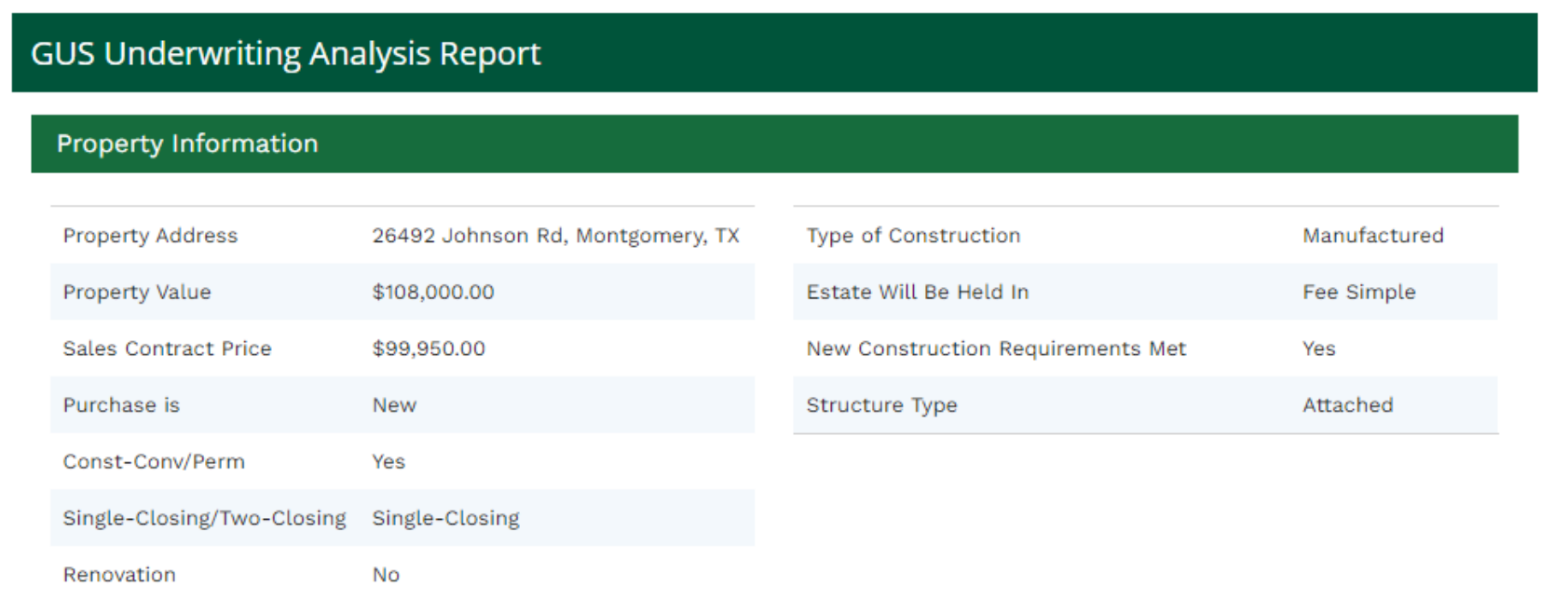

The **GUS Underwriting Analysis Report**  contains key information used in determining the recommendation including borrower, property, and loan information.

This section is the first under the **GUS Underwriting Analysis Report** and reviews property-related data entered into the loan application.

#### **Repayment Income**

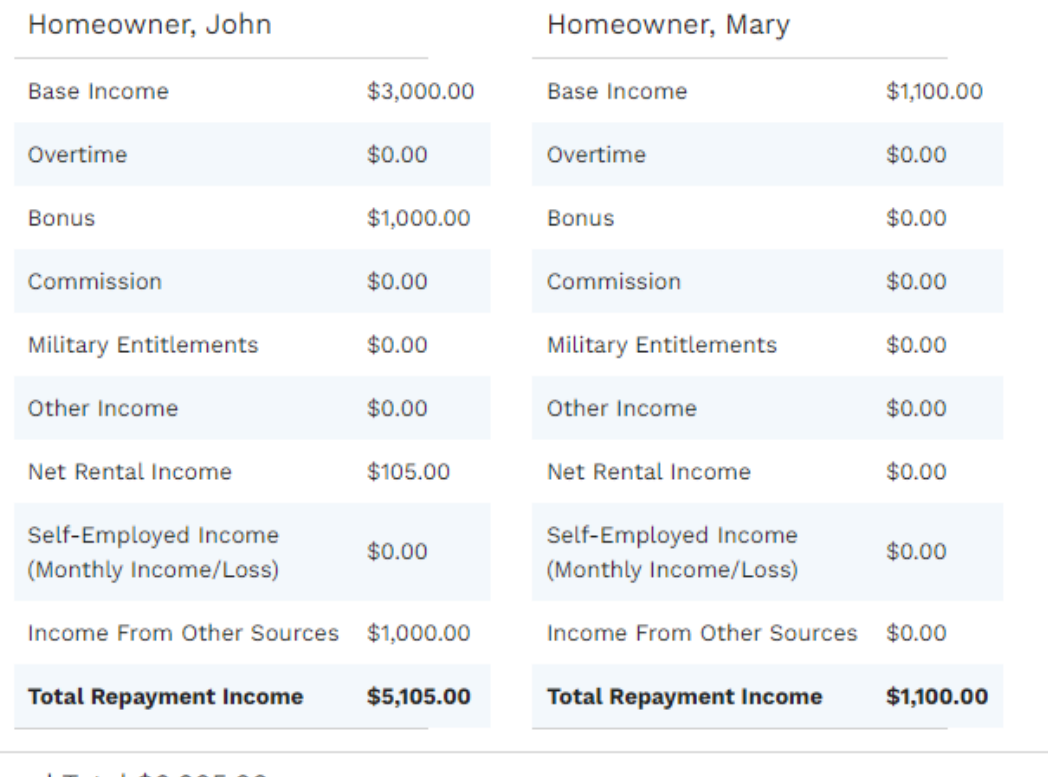

The **Repayment Income** details portion of the **GUS Underwriting Analysis Report** are listed by borrower and may vary from eligibility income. **Base, Overtime, Bonus, Commission, Military Entitlements, Other Income, Self-Employed Income (Monthly Income/Loss)** and **Income from Other Sources** are from the Borrower screen.

**Net Rental Income** is the sum of positive rental income from the Real Estate field for a given borrower.

The section provides a **Grand Total** at the bottom of the section, and a subtotal **Total Repayment Income** per borrower. Borrowers are listed in the order they are entered on the Borrower screen.

Grand Total \$6,205.00

### View Findings – **GUS** Underwriting Analysis Report (Monthly Expenses)

### **Monthly Expenses**

### Housing Expenses - Proposed

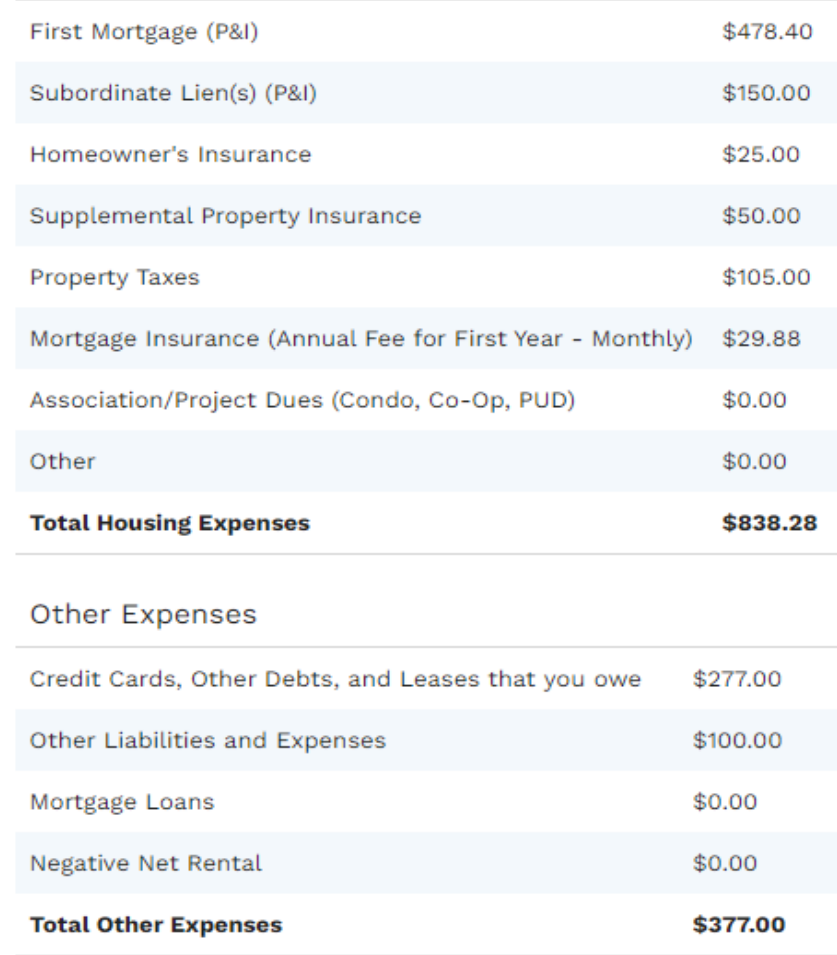

This section outlines the total "**Housing Expenses – Proposed" and "Other Expenses**."

Each section is sub-totaled at the end of the section.

### **View Findings – GUS Underwriting Analysis Report (Funds to Close/Post Closing Cash Reserves)**

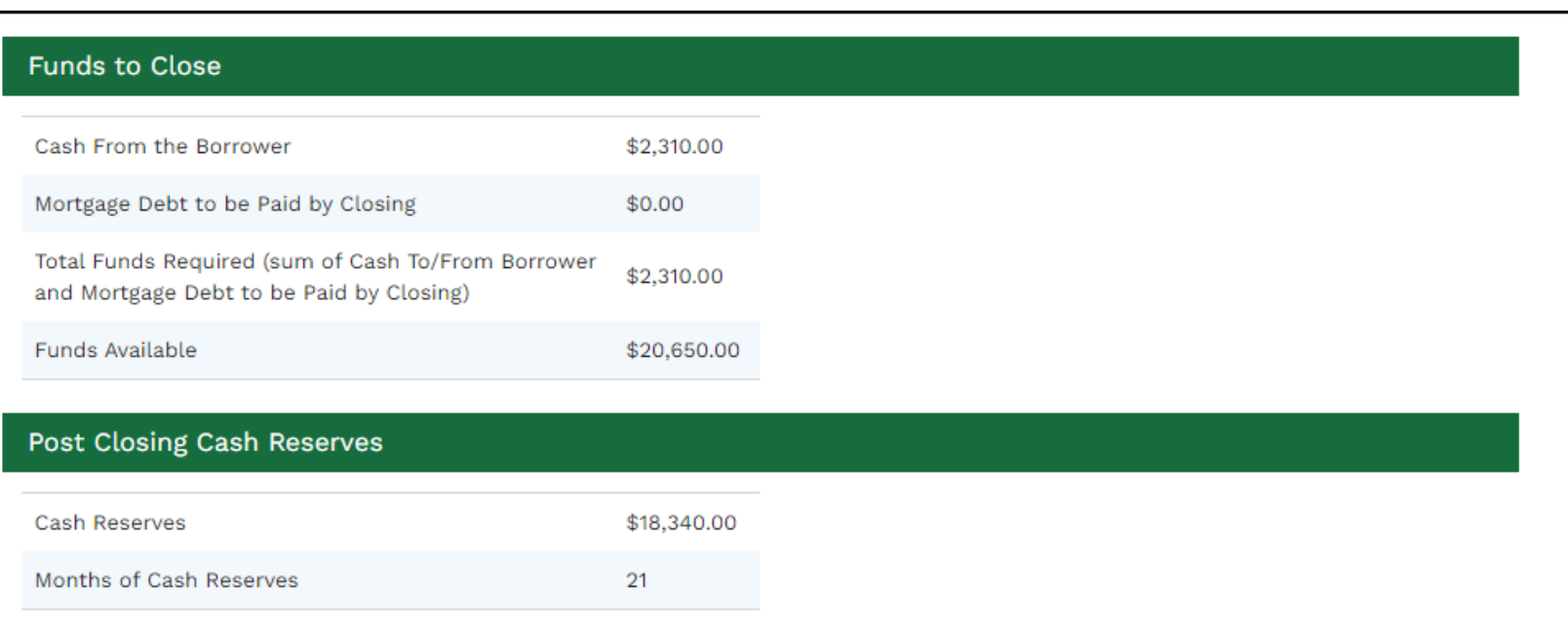

The **Funds to Close** section will calculate the funds needed to close as well as the funds available, entered into GUS.

- **Cash From the Borrower/Cash To the Borrower**
- **Mortgage Debt to be Paid by Closing**
- **Total Funds**
- **Funds Available**

The **Post Closing Cash Reserves** section provides details related to the cash reserves.

- **Cash Reserves**
- **Months of Cash Reserves**

### **View Findings – GUS Credit Report/Credit Report Summary**

### **GUS Credit Report**

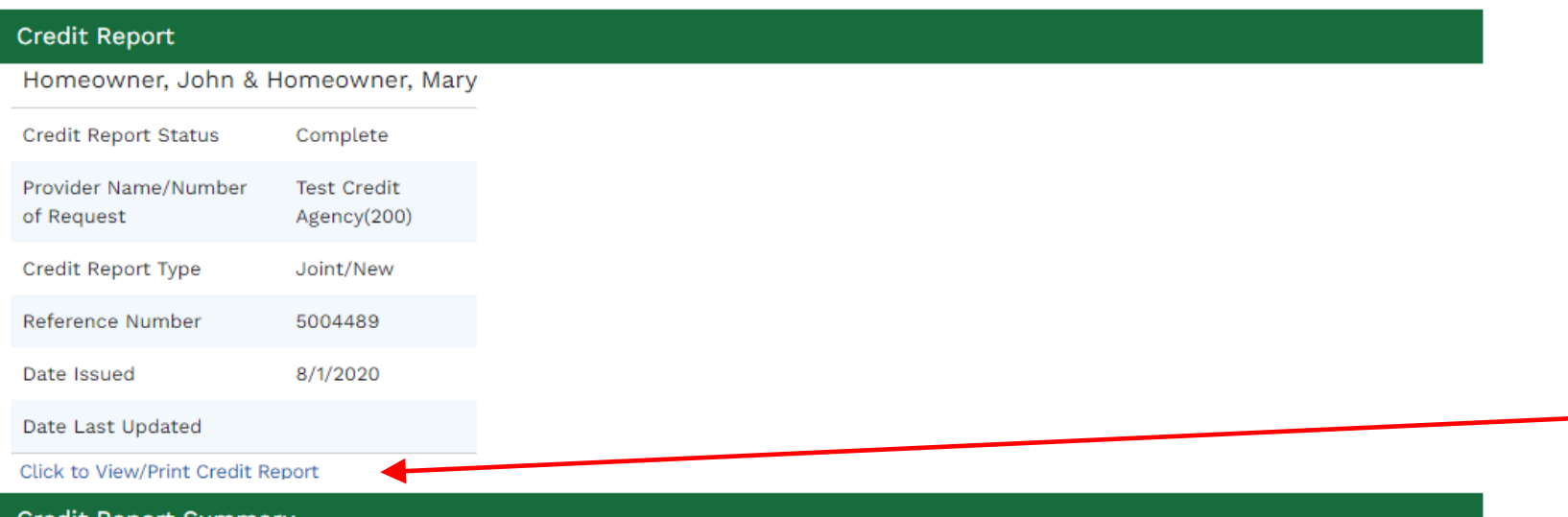

#### **Credit Report Summary**

The following credit score, as obtained by the credit agency selected by the user, was used as the indicator score:

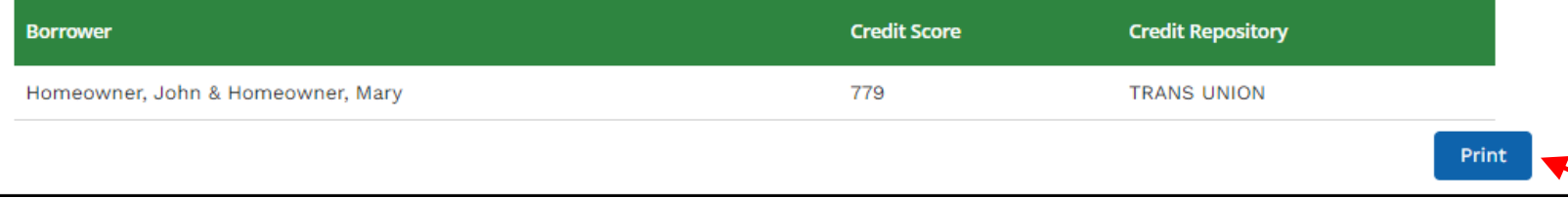

The **GUS Credit Report/Credit Report Summary** section is the third and final section of the **View Findings** tab and summarizes key statistics from the issued credit report.

This section provides a summary of and a link to each credit report that was returned for the request.

**This is the only section that will populate if an application has not been submitted for underwriting.**

Select the **Click to View/Print Credit Report** hyperlink to access the retrieved credit report.

The **Credit Report Summary** section provides the **Credit Score(s)** utilized in the GUS recommendation and the associated Credit Repository for each borrower. These values are returned by the HUD service.

Select the **Print** button to print the entire **View Findings** section.

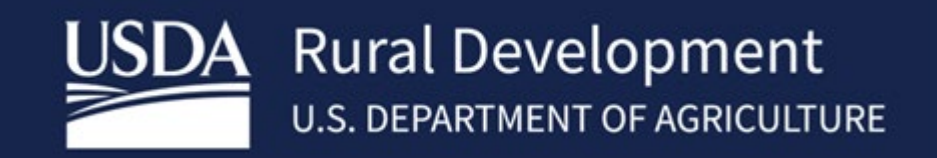

USDA is an equal opportunity provider, employer, and lender.